## STC-MB202PCL

接続可能な画像処理装置・画像入力ボード

FVC07CLB

サポートする機能

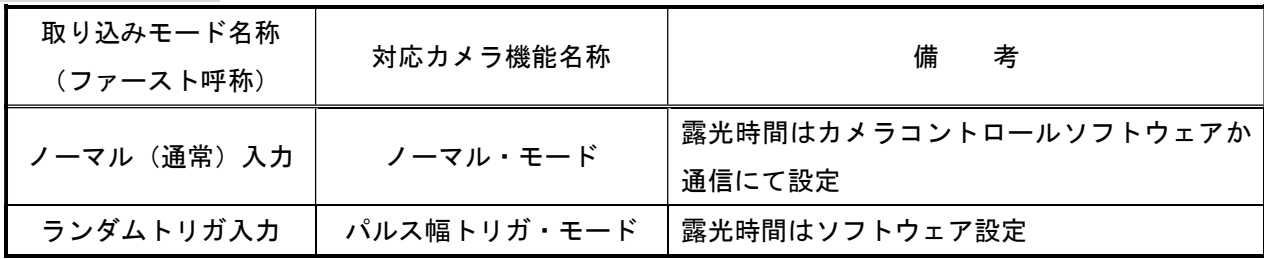

### 留意事項

- カメラのモード設定はカメラリンク I/F を通して行われます。
- 指定のない設定項目については工場出荷設定で使用可能です。
- カメラメーカーの提供するカメラコントロールソフトウェアを使用するか、 弊社ライブラリ製品に用意された通信用 API 等を使用して設定を行う必要があります。
- 本説明書とカメラメーカーが提供する取扱説明書に記載された通信仕様を参考に設定を行って下さい。 通信用 API の詳細についてはライブラリ製品の説明書・ヘルプ等を参照して下さい。

詳細な設定方法およびカメラ仕様につきましては、オムロンセンテック株式会社様より提供される 「小型キューブタイプ UXGA CCD カラー/モノクロ PoCL カメラリンクカメラ STC-MC202PCL(1/1.8"CCD カラー) STC-MB202PCL(1/1.8"CCD モノクロ)製品仕様書・ユーザズガイド」を 参照してください。

以下、メーカー提供のカメラコントロールソフトウェア"CLCtrl2 V1.25"を使用した場合の設定を示します。 COM ポート番号はボードの設定に合わせて下さい。

### 通信の設定

・カメラコントロールソフトウェア

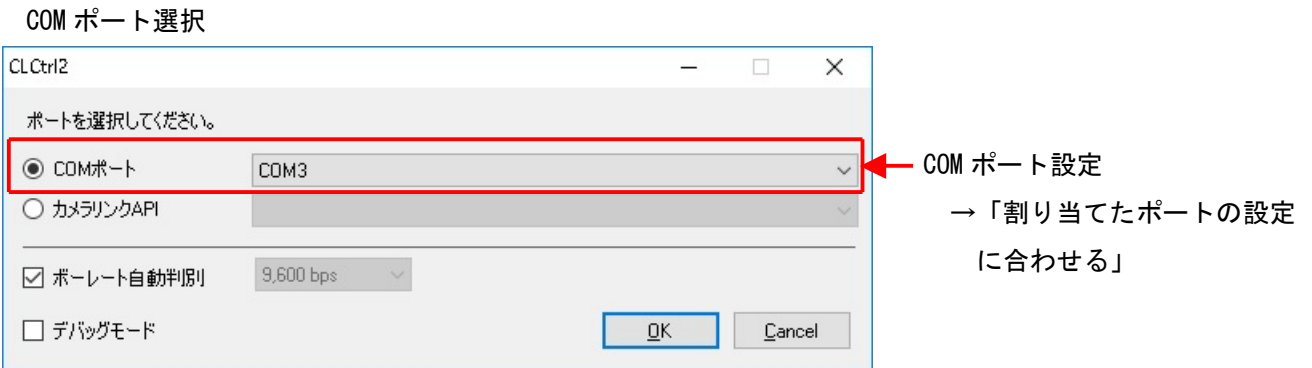

#### 各モード共通の設定 CLCtrl2 v1.25 [COM3 - 9,600bps]  $\equiv$  $\Box$  $\times$ ファイル(E) 通信(C) モード(M) ヘルプ(H) Standard Product Information List -Shutter トリガモード[10H.5] TTVVルス幅 トリガモード設定 電子シャッター露光時間H[20H,21H.3-0]  $0 \div 0$  →「パルス幅」に設定 電子シャッター露光時間CLK[22H,23H]  $0 \Rightarrow 0$ 1/15.316[s](65,289,481[ns], 2,403,840[clocks]) Mode [1]V-Reset トリガリセットモード[10H.0]  $\check{~}$ [回正極性] トリガ極性[10H.6]  $\checkmark$ |連続吐き出し/トリガシャッターモード切替[10H.7] 連続吐き出し・トリガー [1]手動  $\overline{\phantom{0}}$ モード設定 連続吐き出し/トリガシャッターモード手動選択[11H.3] [0]トリガーシャッターモード[長時間露光]  $\checkmark$  →「手動」に設定 トリガ露光開始モード[12H.4-3] [0]通常(直後)  $\checkmark$ トリガ入力選択[12H.5]  $\sqrt{10}$  $\overline{\phantom{0}}$ パーシャルモード[11H.2-0] [0]Full  $\overline{\phantom{0}}$  スキャンモード設定 TVペーシャル スキャンモード[10H.3]  $\checkmark$  →「パーシャル」に設定 [0]通常 ビニングモード[10H.4]  $\check{~}$ 同期信号方向[11H.7] 10込力  $\overline{\phantom{0}}$ 外部同期位相微調整[13H.3-0]  $0|$   $\div$ ٥ HD/VD入力選択[13H.7] [0]CC2(HD),CC3(VD)  $\backsim$  出力フォーマット設定 出力フォーマット選択[12H.7-6]  $\sqrt{0}10 bits$  $\checkmark$ → 「10bits」に設定  $\sqrt{101.0}$ ガンマ[12H.1-0]  $\checkmark$ **ALC** Register->EEPROM EEPROM->Register Read Pixel Defect 全読込 Factory->EEPROM

# 取込みモードに依存する設定

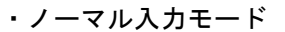

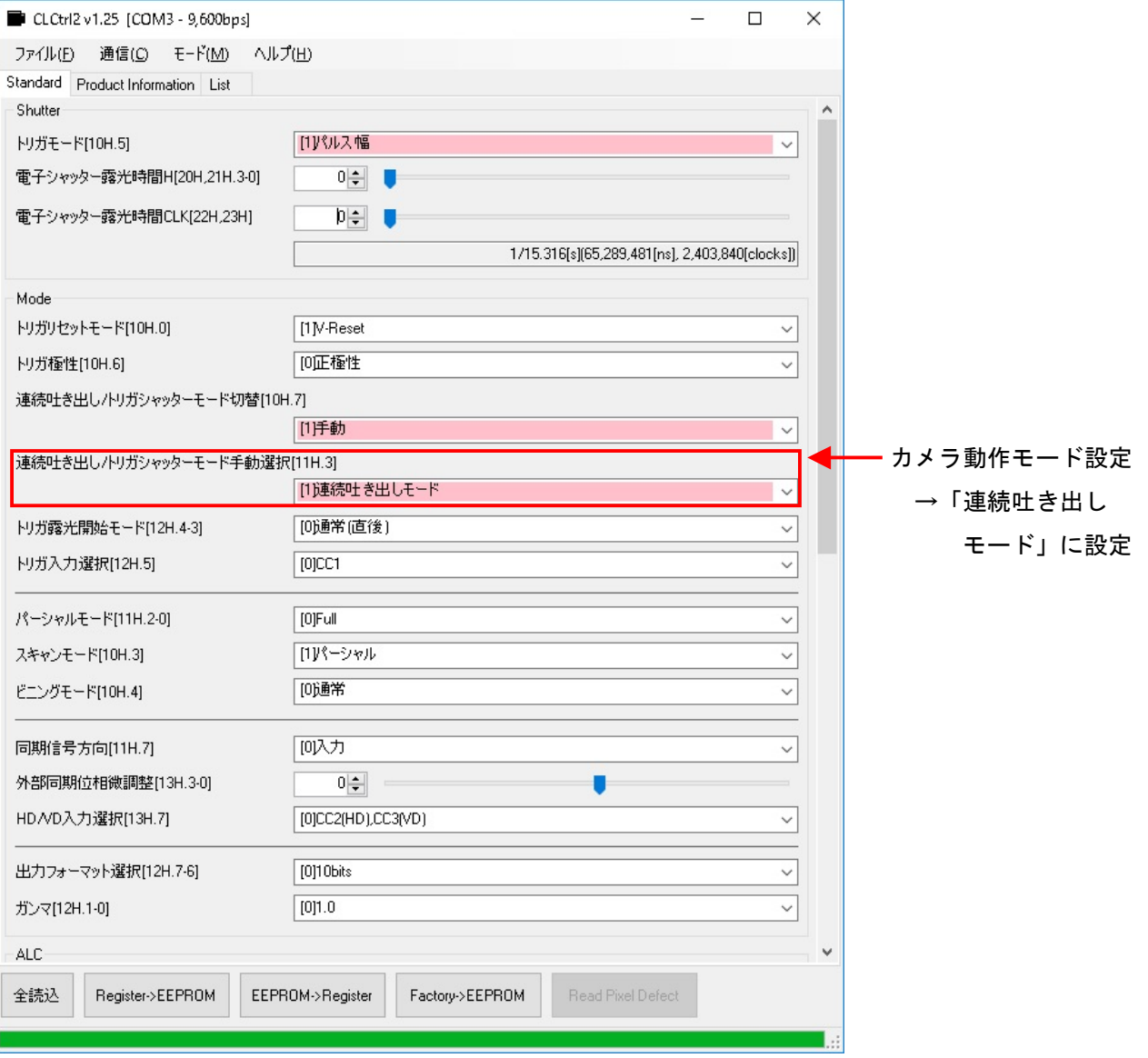

・ランダムトリガ入力モード

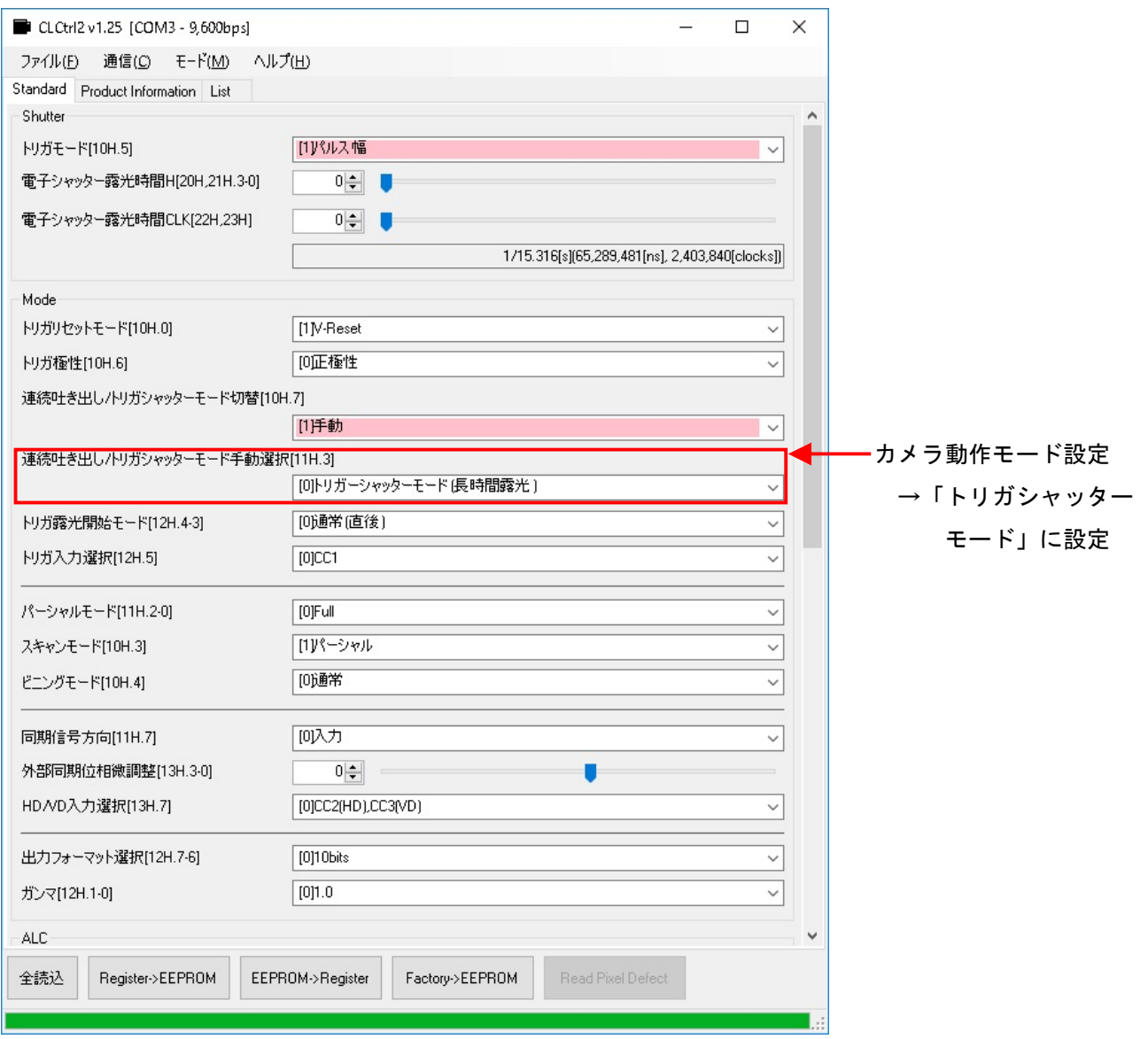